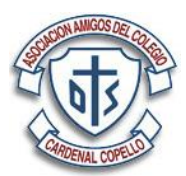

## **FORMAS DE PAGO DISPONIBLES**

Es posible abonar todo concepto adeudado utilizando efectivo y/o tarjetas de débito/crédito en las oficinas de la Asociación en los días y horarios en los cuales está disponible la atención al público. Fuera de esta posibilidad puede efectuar el pago de la siguiente manera:

Mediante depósito o transferencia bancaria:

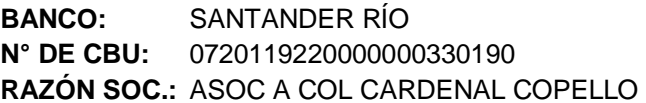

**N° DE CUENTA: CC EN PESOS 119-003301/9 N° DE CBU:** 0720119220000000330190 **ALIAS: A.A.C.C.C. CUIT:**  $30-59563990-1$ 

**IMPORTANTE:** por favor informar todo pago realizado al correo electrónico de la Asociación (**info@aaccc.org.ar**) indicando nombre y apellido del socio, N° de su DNI, importe y detalle del mismo.

Si tiene alguna duda sobre los conceptos y/o estado de su cuenta corriente con la Asociación, puede consultar por correo electrónico o mediante la página web (**www.aaccc.org.ar**). La misma cuenta con una sección destinada a los asociados donde pueden verificar sus datos personales y estado de la cuenta corriente con esta institución. El acceso es muy sencillo desde la página de inicio, en la parte derecha se encuentra un apartado bajo el título "Registrarse" donde deben ingresar el número del DNI del titular de la cuenta y su clave personal, **esta clave si nunca han ingresado previamente y cambiado la misma es igual al número del DNI**. Luego de ingresar estos dos datos oprima el botón "Ingresar".

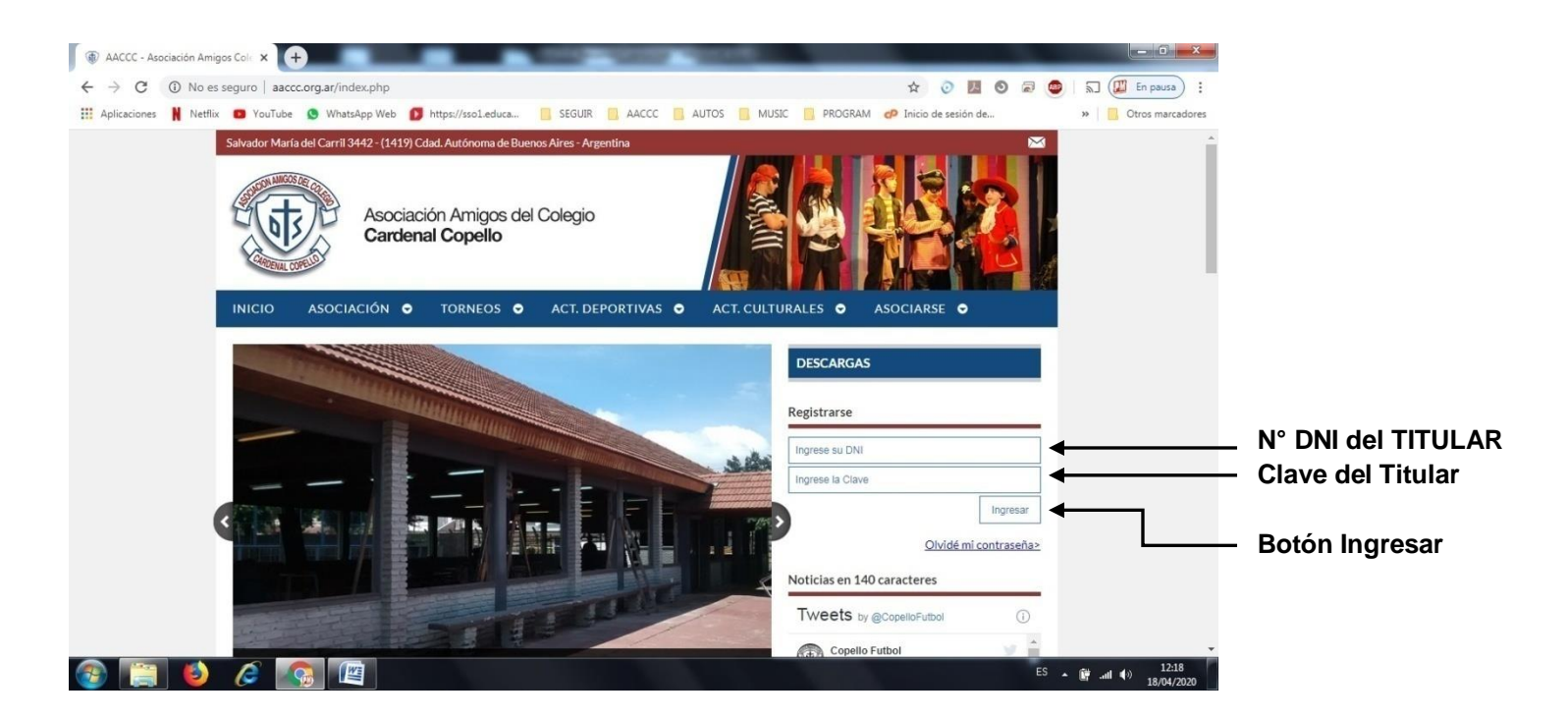

El sistema verificará los datos ingresados y si son correctos visualizará el apellido, nombre y número de socio:

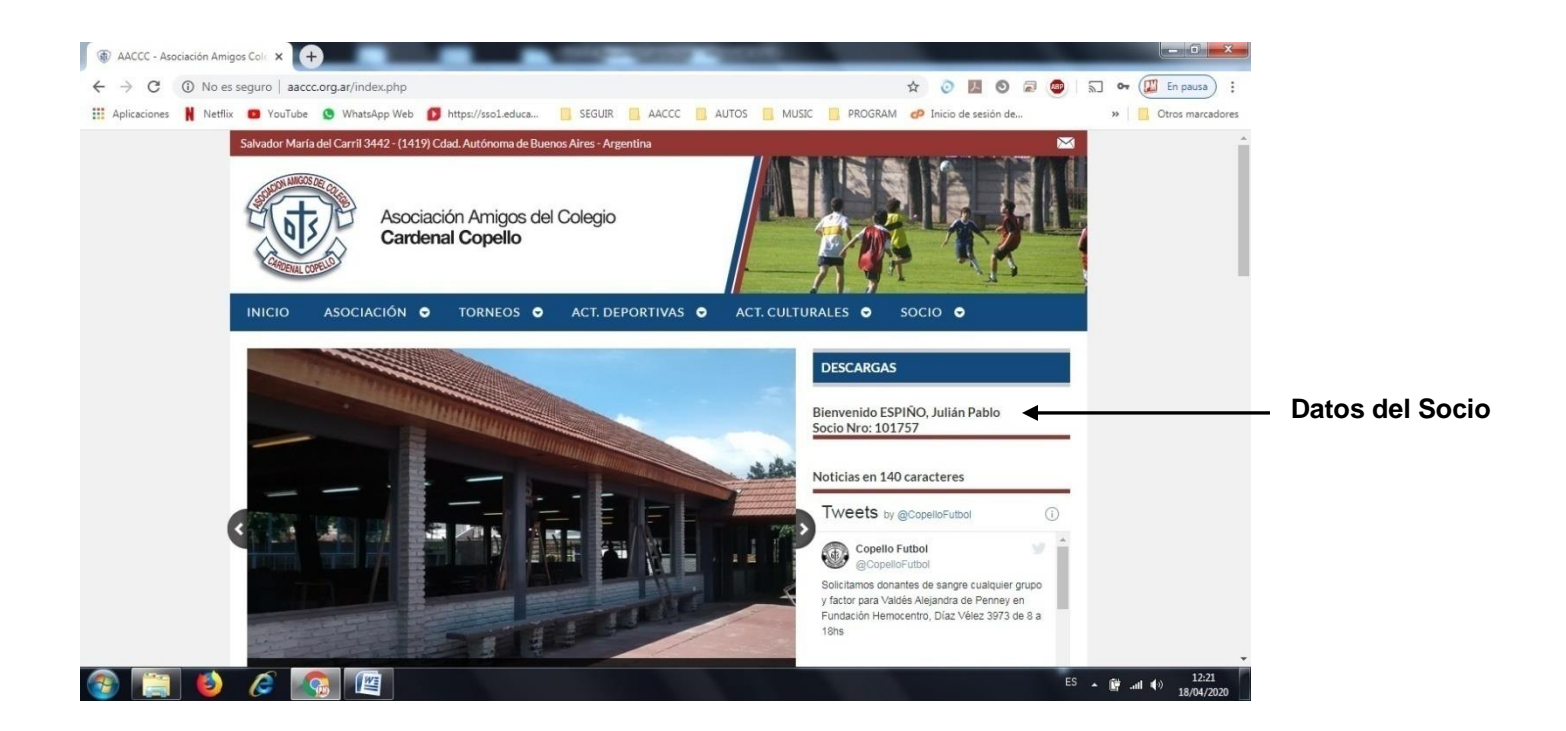

Una vez verificado el socio por el sistema, en la barra color azul del menú aparecerá a la derecha la opción SOCIO. Seleccione la misma y a continuación se desplegará un sub-menú vertical de opciones. Allí podrá elegir entre ver los datos del asociado, su resumen de cuenta, las actividades contratadas, cambiar su clave de ingreso, etc.

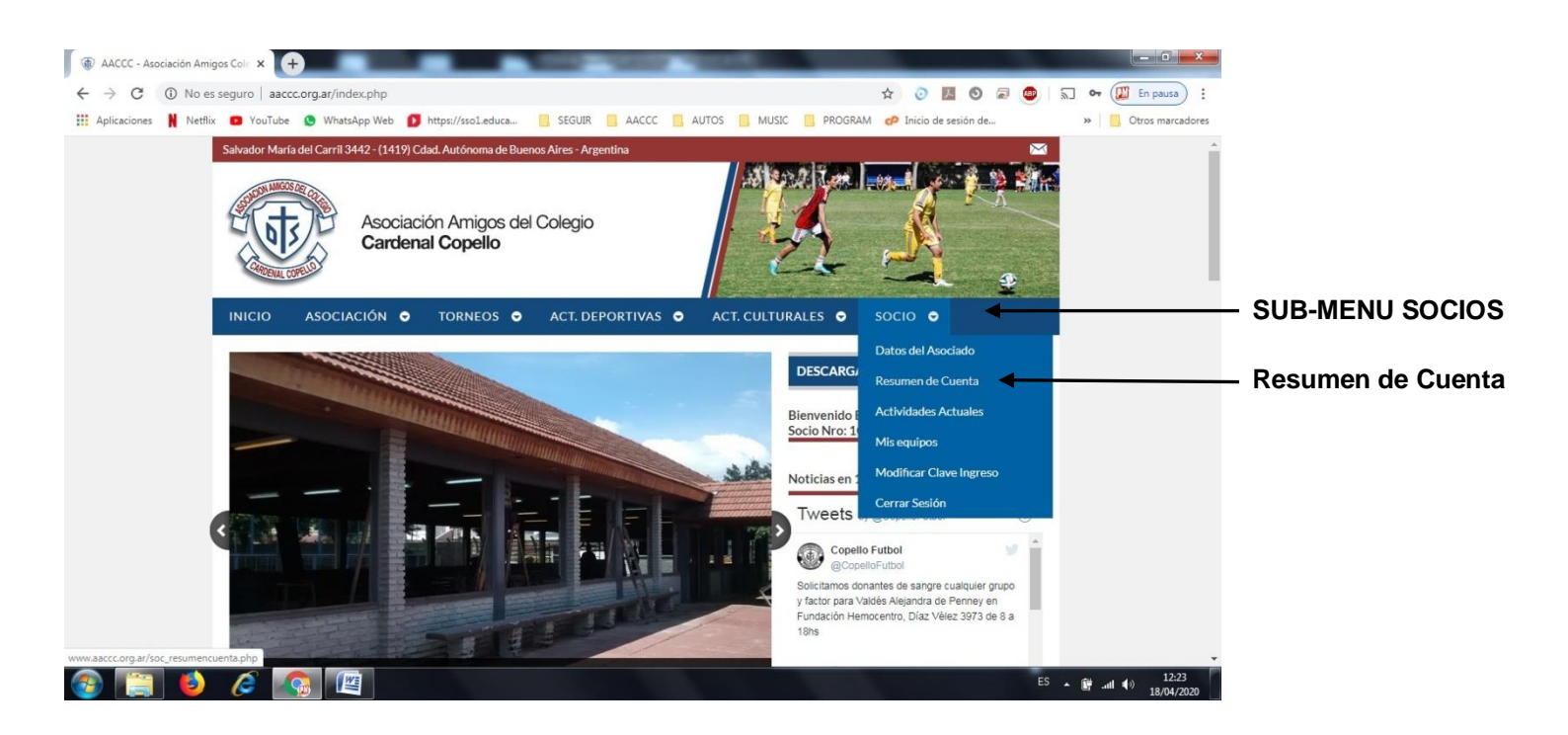

Seleccione la opción "Resumen de Cuenta", el sistema desplegará los datos de los movimientos de su cuenta corriente indicando la fecha de cada uno de ellos, su descripción, monto y saldos pendientes. La columna llamada "Subtotal" indicará al final del listado el saldo total de su cuenta. Tenga presente que el servidor de la Asociación actualiza la información disponible en la página web al finalizar el día, indicando al pié del listado la fecha y hora de la última actualización.

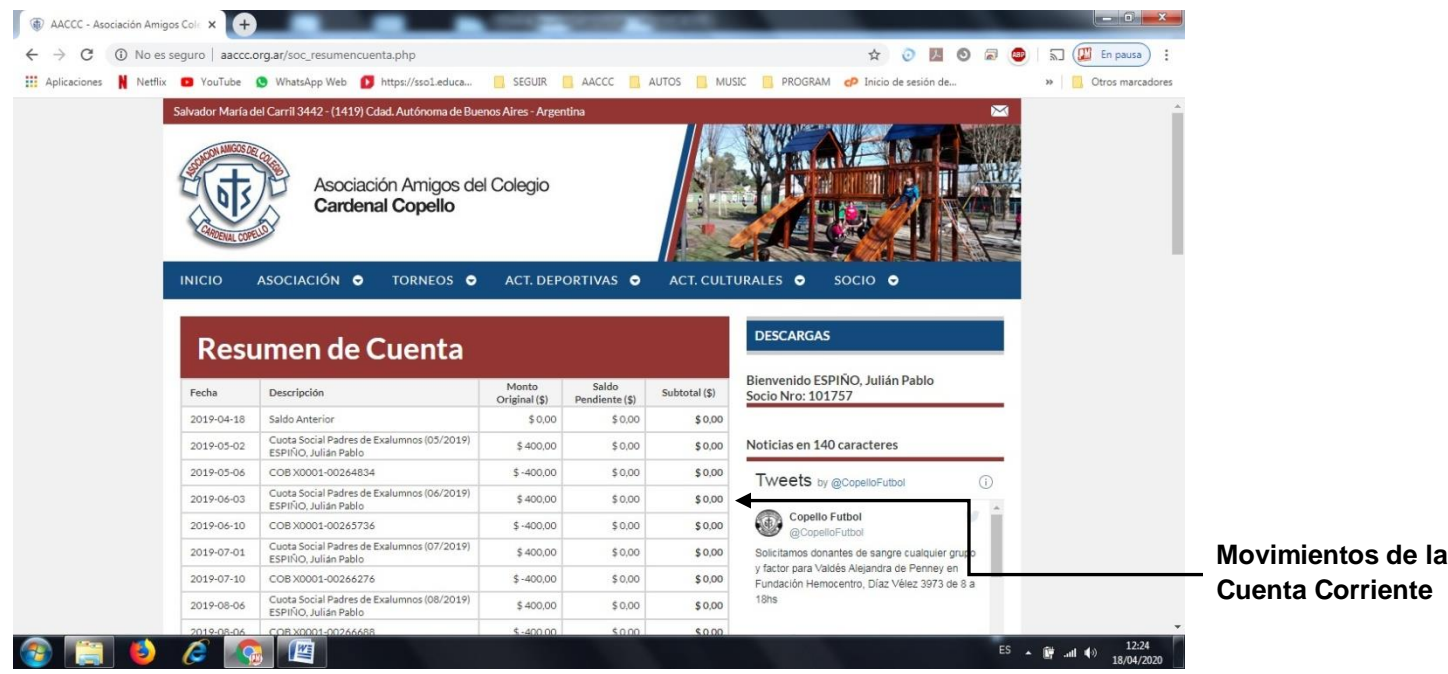

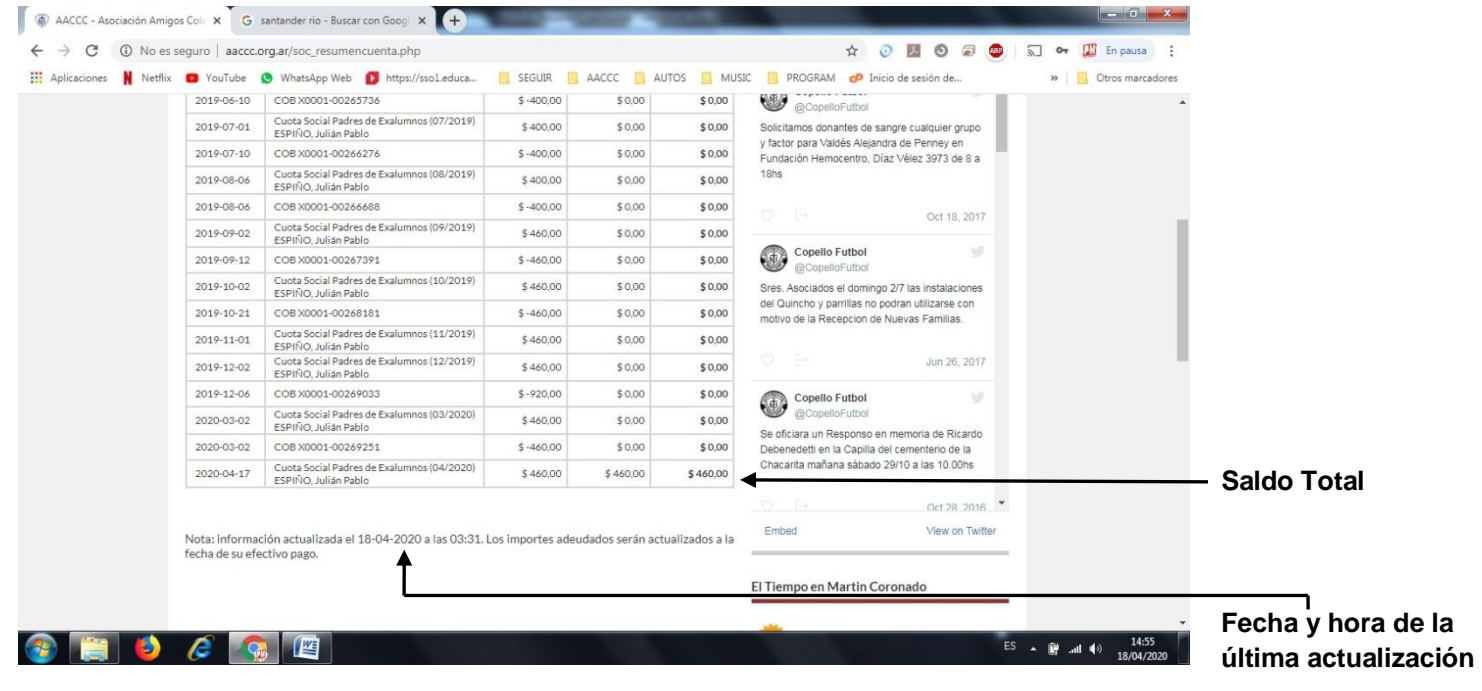